# **GLSDK DRA7xx PM DVFS User Guide**

### **Contents**

```
About this manual
Acronyms & definitions
Introduction
Overview
    Frequency Scaling
         CPUFreq
         CpuFreq Architecture
         Policy and Governor
              Policy
                  Frequency Table
                  OPP List
              Governor
              Driver
              Governors provided by CPUFreq
    Enabling DVFS/CPUFreq in Linux
         Default Governor
         Build Multiple governors
         CPUFreq Platform Driver
         CPUFreq Frequency transition notification
         CPUFreq User Interface
    Disabling DVFS / CPUfreq
    Voltage Scaling
         Voltage Layer
    Transitioning to a different Power state(OPPs)
         Userspace governor
         All other governors
```

# About this manual

References

This document gives an overview and usage of Dynamic Voltage and Frequency scaling(DVFS) on DRA7xx SOC.

# **Acronyms & definitions**

### Acronyms

| Acronym | Definition                            |
|---------|---------------------------------------|
| DVFS    | Dynamic Frequency and Voltage Scaling |
| CPUFreq | CPU Frequency scaling framework       |
| OPP     | Operating Performance Point           |

# Introduction

Dynamic Voltage and Frequency scaling is a framework to change the frequency and/or operating voltage of a processor(s) based on system performance requirements at the given point of time

# **Overview**

DVFS framework operation involves two tasks listed below:

- 1. Frequency Scaling
- 2. Voltage Scaling.

These two are explained below in detail.

# **Frequency Scaling**

Frequency scaling involves increasing or decreasing the cpu frequency based on a Governor's decision (user input, incase of UserSpace governor) and act upon the decision.

### **CPUFreq**

CPUfreq is a linux kernel framework that monitors the performance requirements of a processor(s) and based on requirements takes decision either to increase to meet the performance requirements or decrease operating frequency in order to save power whenever possible.

### **CpuFreq Architecture**

CPUFreq consists of two components

- The Governor that makes decisions
- The Driver acts based on the decisions made by the governor

### **Policy and Governor**

#### Policy

Policy is set of rules the system is bound by such as min and max frequency for each cpu, availabilty of a frequency. Policy for a cpu is created during the CPUFreq framework initialization based on the frequency table.

### Frequency Table

Frequency table consists of available frequencies for all cpus in the system. Frequency table is generated/populated based on the Operating Performance Point(OPP) list for each cpu.

#### OPP List

Operating performance Point(OPP) is a tuple consisting a frequency value and voltage required to run at the frequency. OPP table contains OPPs with a cpu/device name they are applicable to and an availability flag. OPP information of each device is added to OPP list.

#### Governor

Governor continuously monitors the system perfomance requirements and when the requirement to change the frequency arises it checks the current cpu policy for frequency limits and requests the driver to change the frequency.

#### Driver

Multiple drivers can exist in the kernel but there will be only one scaling driver which performs actions based on governor's decision. When the govenor request the driver to change the frequency to a target value, driver checks the frequency availability in the OPP list. If its found it scales the device to new frequency.

### Governors provided by CPUFreq

The following governors are available in CPUFreq frame work

- Performance Sets the OPP/Frequency to the highest available
- Powersave Sets the OPP/Frequency to the lowest available
- Ondemand Sets the OPP/Frequency based on cpuload trend starting with OPP\_NOM and jumping to max when there's an increase in cpuload
- Userspace Sets the OPP/Frequency to the opp specified by user
- Conservative Sets the OPP/Frequency based on cpuload trend starting with OPP\_NOM and increasing/decreasing in steps based on cpuload

'NOTE: For more information each governor refer to Linux kernel documentation @ <kernel>/Documentation/cpu-freq/governors.txt

# **Enabling DVFS/CPUFreq in Linux**

To enable please do the following:

1. Launch menuconfig "make ARCH=arm menuconfig" 2. Enable CpuFrequency scaling and select at least one governor (ondemand,performance etc):

```
CPU Power management options --->

[*] CPU Frequency scaling
....

Default CPUFreq governor (ondemand) --->
-*- 'performance' governor

(M) 'powersave' governor

(M) 'userspace' governor for userspace frequency scaling
-*- 'ondemand' cpufreq policy governor

(M) 'conservative' cpufreq governor

(*) Generic CPUB cpufreq driver

ARM CPU frequency scaling drivers --->
```

2. Enable OPP Library

```
Power management options --->
-*- Power Management support
....
-*- Run-time PM core functionality

[*] Power Management Debug Support

[ ] Extra PM attributes in sysfs for low-level debugging/testing

[ ] Test suspend/resume and wakealarm during bootup

< > Advanced Power Management Emulation
-*- Operating Performance Point (OPP) Layer library

[ ] Enable workqueue power-efficient mode by default
```

#### **Default Governor**

Default governor is "ondemand". The default governor can be changed through 'menuconfig': Note: It's recommended to use "ondemand" governor as it's known to increase device life/POH greatly and save power when higher performance is not required. Using "performance" governor will cause higher power consumption, leakage, heating and may reduce device Power On Hours

```
Chose the governor you want to use as default governor by selecting it from the list at:

CPU Power management options --->

[*] CPU frequency scaling

Default CPUFreq governor (ondemand) --->

() performance
() powersave
() userspace
(x) ondemand
() conservative
```

#### **Build Multiple governors**

Multiple governors can be built and exist in the kernel by selecting them through "menuconfig".

```
Select the governors you want to build in to kernel.

(PU Power management options --->

[*] CPU Frequency scaling
....

Default CPUFreq governor (ondemand) --->

-*- 'performance' governor

<M> 'powersave' governor

<M> 'userspace' governor for userspace frequency scaling

-*- 'ondemand' cpufreq policy governor

<M> 'userspace' governor for userspace frequency scaling

-*- 'ondemand' cpufreq policy governor

<M> 'conservative' cpufreq governor

<M> 'conservative' cpufreq governor

<AMP (PU frequency scaling drivers --->
```

Governors can be switched at any time through the 'sysfs' interface.

■ To list all available governors:

```
cat /sys/devices/system/cpu/cpu0/cpufreq/scaling_available_governors
```

To see current active governor

```
cat /sys/devices/system/cpu/cpu0/cpufreq/scaling_governor
```

To switch to a different governor

```
echo -n "<governor_name>" > /sys/devices/system/cpu/cpu0/cpufreq/scaling_governor
```

e.g. to switch to 'userspace' governor

```
echo -n "userspace" > /sys/devices/system/cpu/cpu0/cpufreq/scaling_governor
```

# **CPUFreq Platform Driver**

The default platform scaling driver is, cpufreq-cpuo, cpu generic driver (on eralier platforms this was omap-cpufreq)

```
CPU Power management options --->

[*] CPU Frequency scaling
....

<*> Generic CPU0 cpufreq driver

ARM CPU frequency scaling drivers --->
```

### **CPUFreq Frequency transition notification**

CPUFreq driver supports notifications of frequency changes

# **CPUFreq User Interface**

CPUFreq exports a lot of information to user through sysfs interface.

To see information pertaining to a cpu(let's say cpuo):

current frequency of a cpu:

```
cat /sys/devices/system/cpu/cpu0/cpufreq/cpuinfo_cur_freq
```

Available frequencies:

```
cat /sys/devices/system/cpu/cpu0/cpufreq/scaling_available_frequencies
```

Available governors

cat /sys/devices/system/cpu/cpu0/cpufreg/scaling available governors

Current governor/ governor in use

cat /sys/devices/ system/cpu/cpu0/cpufreq/scaling\_governor

# **Disabling DVFS / CPUfreq**

1. Launch menuconfig "make ARCH=arm menuconfig" 2. De-select CPU Frequency scaling option through menu

CPU Power management options ----

# **Voltage Scaling**

Voltage scaling is achieved using voltage layer and regulator framework(driver). When the CPUFreq driver scales the device frequency, voltage corresponding to the frequency(target\_voltage) is looked-up in the opp list. The device scale function requests the voltage layer to scale the device voltage to the target\_voltage.

### Voltage Layer

The voltage layer consists of the information of all voltage domains in the system and configures all VDDs during voltage layer initialization. When a VDD is configured a regulator supply handle is acquired and stored in the corresponding vdd structure. The regulators scale/set voltage function is plugged in to the VDD's voltage scale function pointer. Thus when a voltage change is requested forwarded to a VDD. The voltage layer requests the regulator framework to change the device voltage to the target voltage. Regulator driver verifies if the target voltage is in within the limits of the voltage domain and regulator supply constraints. If all the checks go through then the regulator changes voltage of the requested device to the target voltage.

# Transitioning to a different Power state(OPPs)

#### Userspace governor

Using "userspace" governor one can change the current OPP:

Select userspace governor

echo -n "userspace" > /sys/devices/system/cpu/cpu0/cpufreq/scaling\_governor

• When using "userspace" governor to change to a low/high power state/OPP, first check the available frequencies:

\$cat /sys/devices/system/cpu/cpu0/cpufreq/scaling\_available\_frequencies

Select a frequency and to change current cpu frequency, execute the following:

\$echo -n "<new\_frequency> > /sys/devices/system/cpu/cpu0/cpufreq/scaling\_setspeed

when the frequency is changed, system voltage is also changed to meet the new requirements as part of scaling: This is done in two ways:

\* when new frequency is higher (moving to high power state/opp)

\* Voltage is increased first then the frequency,

\* when new frequency is lower (moving to low power state/opp)

\* Frequency is reduced first then the voltage.

### All other governors

For all other governors user does not need to give input in order to move to a low power/high power state.

The governor takes the decision to transit based on system requirements and does the scaling of frequency and voltage.

Each governors provides some configuration options which can be set/modified through sysfs. For detailed configuration options available for each governor refer to kernel documentation on governors @<kernel>/Documentation/cpu-freq/governors.txt

# References

For more information on CPUFreq framework refer to the documentation available in Linux Kernel source @ < Kernel > / Documentation/cpu-freq.

C2000=For DaVinci=For MSP430=For OMAP35x=For OMAPL1=For MAVRK=For For technical st {{ Keystone= technical technical technical technical technical technical please post you 1. switchcategory:MultiCore= • For technical support on support on questions at support on support on support on support on support on the C2000 DaVincoplease MSP430 OMAP please http://e2e.ti.com OMAP please MAVRK For technical support on MultiCore devices please post your please post post your post your please post Please post on MultiCore devices, please please post your post your questions on your questions on questions on your comments abou post your questions in the questions in the questions auestions The DaVinci questions on The OMAP The OMAP article GLSDK C6000 MultiCore Forum C6000 MultiCore on The Forum. Please The MSP430 Forum. Please on The DRA7xx PM D Forum. For questions related to **Forum** C2000 Please post MAVRK User Guide he post only post only Forum. the BIOS MultiCore SDK Forum. comments Please post comments only Toolbox

(MCSDK), please use the For questions BIOS Forum

Please post only comments related to the article GLSDK DRA7xx PM DVFS User Guide here.

related to the **BIOS MultiCore** SDK (MCSDK), please use the BIOS Forum

only **PM DVFS** Please post comments related to the User article GLSDK DRA7xx Guide PM DVFS User Guide here.

Please post only article **GLSDK** DRA7xx

about the article GLSDK comments comments DRA7xx PM about the DVFS User Guide here.

only about the article **GLSDK** DRA7xx PM **DVFS** User

Guide here.

about the article GLSDK about the DRA7xx PM **DVFS** User Guide here.

comments article **GLSDK** DRA7xx PM DVFS User Guide here.

Forum. }} Please post only comments about the article **GLSDK** DRA7xx PM **DVFS** User Guide here.

### Links

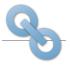

Amplifiers & Linear Audio

Broadband RF/IF & Digital Radio Clocks & Timers **Data Converters** 

here.

DLP & MEMS High-Reliability Interface

Logic Power Management Processors

ARM Processors

Digital Signal Processors (DSP)

Microcontrollers (MCU)

OMAP Applications Processors

Switches & Multiplexers

Temperature Sensors & Control ICs Wireless Connectivity

Retrieved from "https://processors.wiki.ti.com/index.php?title=GLSDK\_DRA7xx\_PM\_DVFS\_User\_Guide&oldid=233854"

This page was last edited on 9 April 2018, at 22:06.

Content is available under Creative Commons Attribution-ShareAlike unless otherwise noted.